# ma2tl: macOS Forensic Timeline Generator Using mac\_apt Analysis Results

Japan Security Analyst Conference 2022

Internet Initiative Japan Inc. Minoru Kobayashi

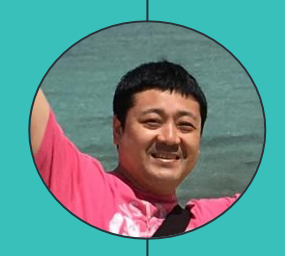

### **Who am I?** Minoru Kobayashi

- Office of Emergency Response and Clearinghouse for Security Information, Advanced Security Division, Internet Initiative Japan Inc. Technical research, internal incident response
- External Activities
	- Security Camp National Conference Speaker 2017-2019 Japan Security Analyst Conference Speaker 2018/2020 Black Hat USA 2018 Briefing Speaker
- Twitter: @unkn0wnbit

#### Table of Contents

### 1. Motivation

- 2. How to create a timeline using the analysis results of mac\_apt
- 3. Implementation of ma2tl
- 4. Future work
- 5. Summary

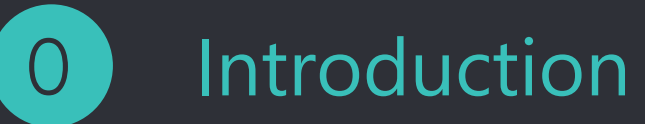

#### **Introduction**

- ◦The contents of this presentation are all based on research and verification conducted on Intel Macs.
- ◦There may be some differences in specifications on M1 Macs.
- ◦However, in many respects, it could be diverted to investigate M1 Macs.

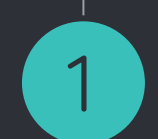

### Motivation

#### The Need for Timelines in Forensics

### ◦What to do after collecting artifacts

**Analyze OS and application artifacts with tools and** create a timeline from the results.

### ◦ Purpose of creating a timeline

- **Understand the situation (suspicious points) of the** affected terminal.
- **Organize the main activities of users, malware, and** attackers based on timestamps.
	- ▸Execute programs, download files, mount volumes, set persistence, etc.
- Creating a timeline can reduce bias, leaps in thinking, and omissions in the research process.

#### Which tool to choose?

### ◦Plaso

- <https://github.com/log2timeline/plaso>
- **EXET** Automatic generation of super timelines
- Capable of analyzing artifacts from various operating systems, including macOS.
- **Maintenance is active**

◦Plaso can generate super timelines

% log2timeline.py --storage-file victim.plaso victim.E01 psort.py -o l2tcsv -w victime.csv victim.plaso

#### $\bullet$  Analyze with Plaso

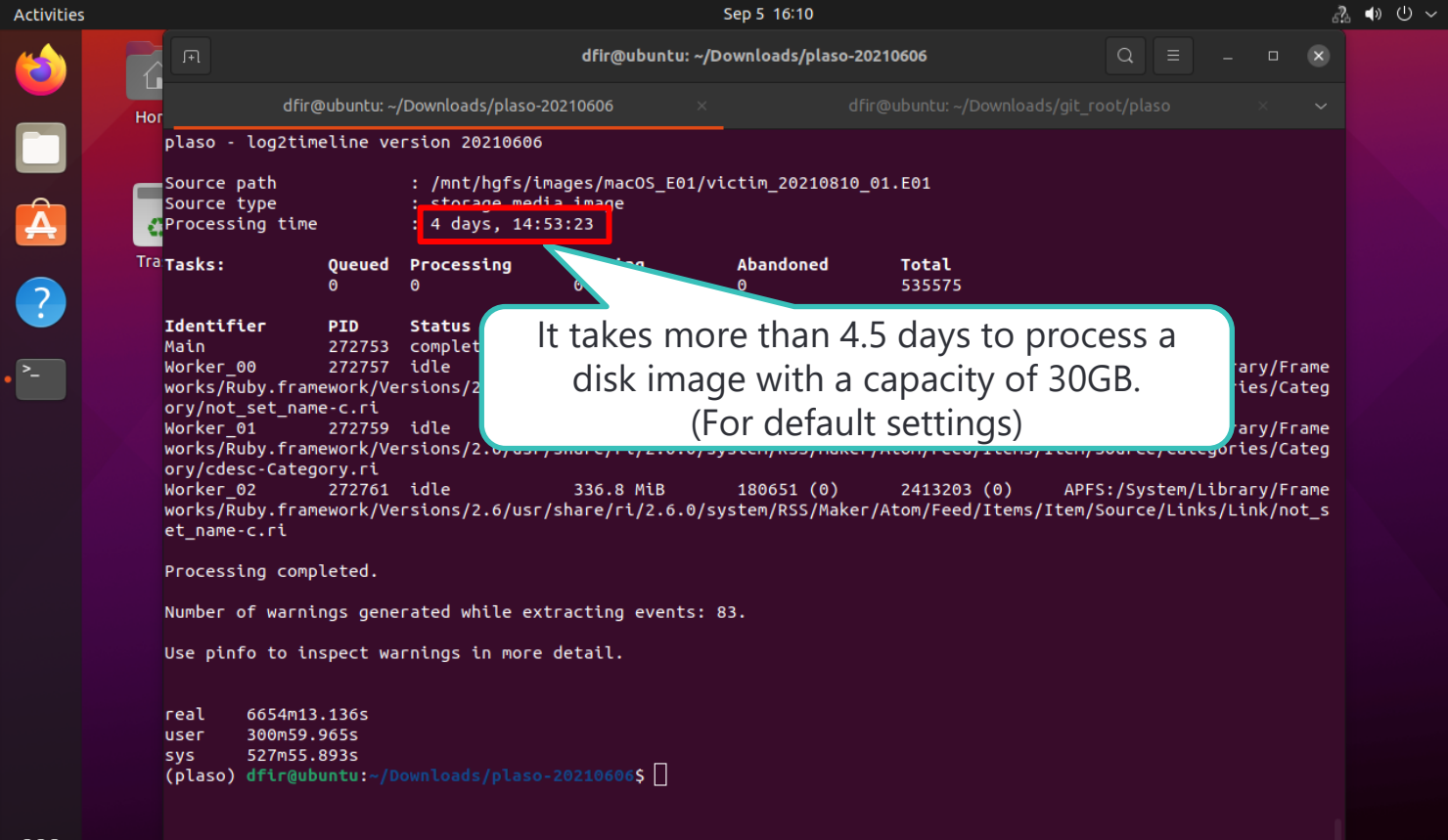

#### Super Timeline by Plaso  $\bullet$

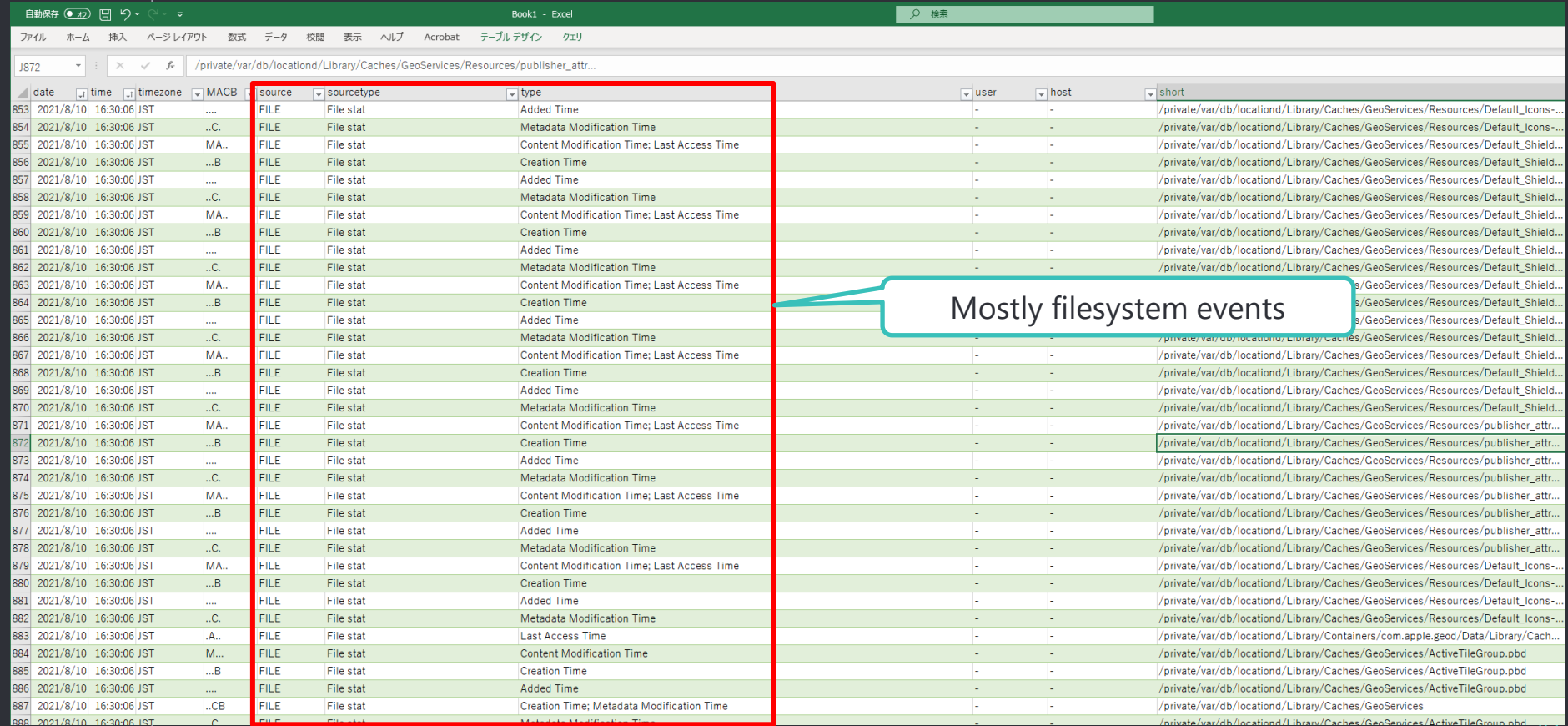

#### Problems with the super timeline generated by Plaso

#### ◦ All filesystem metadata is parsed by default.

- The number of unimportant files in the analysis is much higher.
- One file metadata is split into four events (MACB).
- The system log is recorded as a line by line event.
	- We want meaningful information about what happened, not just line-byline events (we don't need just log messages).
	- **Unified Logs are not analyzed.**
- $\circ$  As a result, most of the super timeline is filled with file system and system log events.
- ◦It takes too long to complete the analysis in the first place.
- This is not the kind of information a forensic analyst wants to see first.

The information the forensic analysts want and the investigation strategy

#### ◦ For malware infection investigation

- Persistence setting status
- Program execution history
- Volume (USB thumb drives or disk images) mount
- **File Download**
- Make this kind of information the most basic timeline.
- <sup>o</sup> Flesh out the timeline by expanding the scope of the investigation or conducting a deeper investigation as needed.

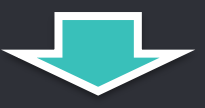

◦ We need a timeline to use as a basis for the investigation.

• Creating a timeline with only the necessary activities from the analysis results of a tool focused on artifact analysis is more in line with the requirements.

Tools focused on artifact analysis

◦There are two candidate analysis tools **- AutoMacTC** 

▸<https://github.com/CrowdStrike/automactc>

▸Maintenance is stagnant.

▪ mac\_apt

▸[https://github.com/ydkhatri/mac\\_apt](https://github.com/ydkhatri/mac_apt)

▸Maintenance is active.

#### Which tool should we use?

◦In view of the maintenance status and functionality, I recommend "mac\_apt".

- ◦Why is maintenance so important?
	- **Indepted 5 macOS** artifacts often change their file names and paths with version upgrades.
	- **.** Using analysis tools that are not maintained will increase the number of artifacts that cannot be analyzed over time.
- ◦Unified Logs parser is implemented.
	- Unified Logs records a lot of useful information, but only mac\_apt has a parser implemented in OSS.

#### Motivation for creating the tool

◦It is currently best to create a timeline that can be used as a template from the results of mac\_apt analysis.

- To create a timeline from mac\_apt analysis results, we need to refer to various tables.
	- A table will be created for the number of plugins used in the analysis.
	- **Spotlight tables are cumbersome with many columns.**
- Unified Logs contain useful information, but mac\_apt does not analyze them according to the message content.
	- **The message may change depending on the OS version upgrade.**
	- It is complicated to do a lot of filtering manually.
	- Even with filtering, the output results may be large, and it may be difficult to visually check.
- ◦I need a tool that automatically generates a forensic timeline!

#### Similar Tools

◦In terms of organizing, displaying, and checking the results of mac\_apt analysis, the following tools also exist

■ mac\_int

▸[https://burnhamforensics.com/projects/mac\\_int/](https://burnhamforensics.com/projects/mac_int/)

**E** Building a Visualization Tool for mac\_apt

▸[https://leahycenterblog.champlain.edu/2020/05/01/building](https://leahycenterblog.champlain.edu/2020/05/01/building-a-visualization-tool-for-mac_apt/)a-visualization-tool-for-mac\_apt/

- Different in the following ways
	- **The main purpose of these tools is to check the results** of mac\_apt analysis in GUI, not to generate a timeline.
	- No maintenance is being performed at this time.

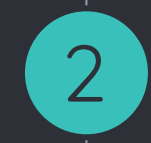

## How to create a timeline using the analysis results of mac\_apt

Analysis results of mac\_apt

- ◦DB where mac\_apt stores the analysis results
	- **· mac\_apt.db : Results of artifact analysis**
	- **. UnifiedLogs.db: Parsed Unified Logs**
	- APFS\_Volumes\_<GUID>.db : Parsed APFS metadata
	- **Export and SPOTLIGHT\_DATA : Folder where** the artifact files exported from the disk image will be saved

### mac\_apt.db

●

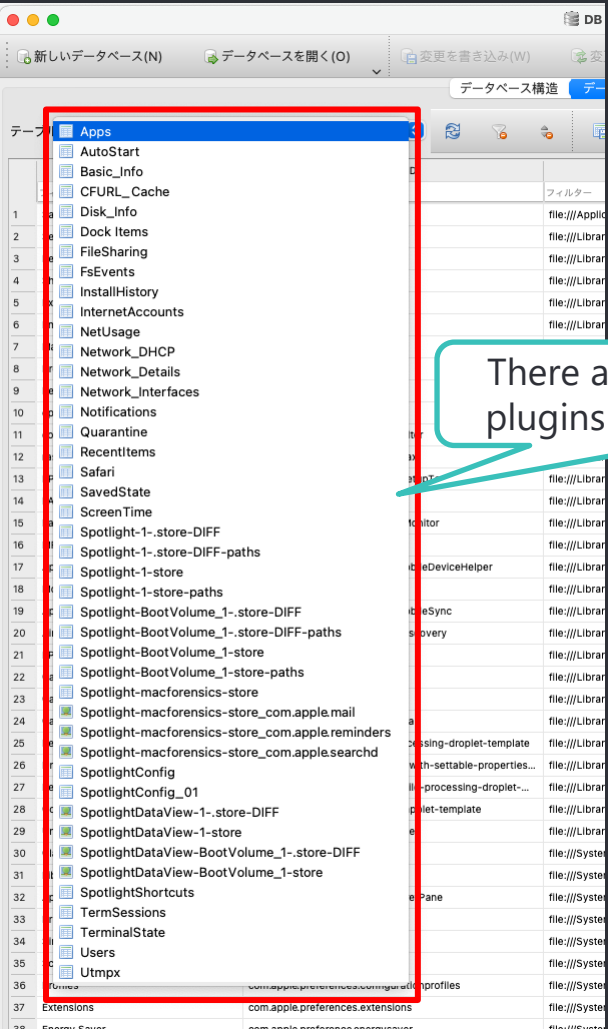

#### are as many tables as ns used in the analysis.

#### UnifiedLogs.db  $\bullet$

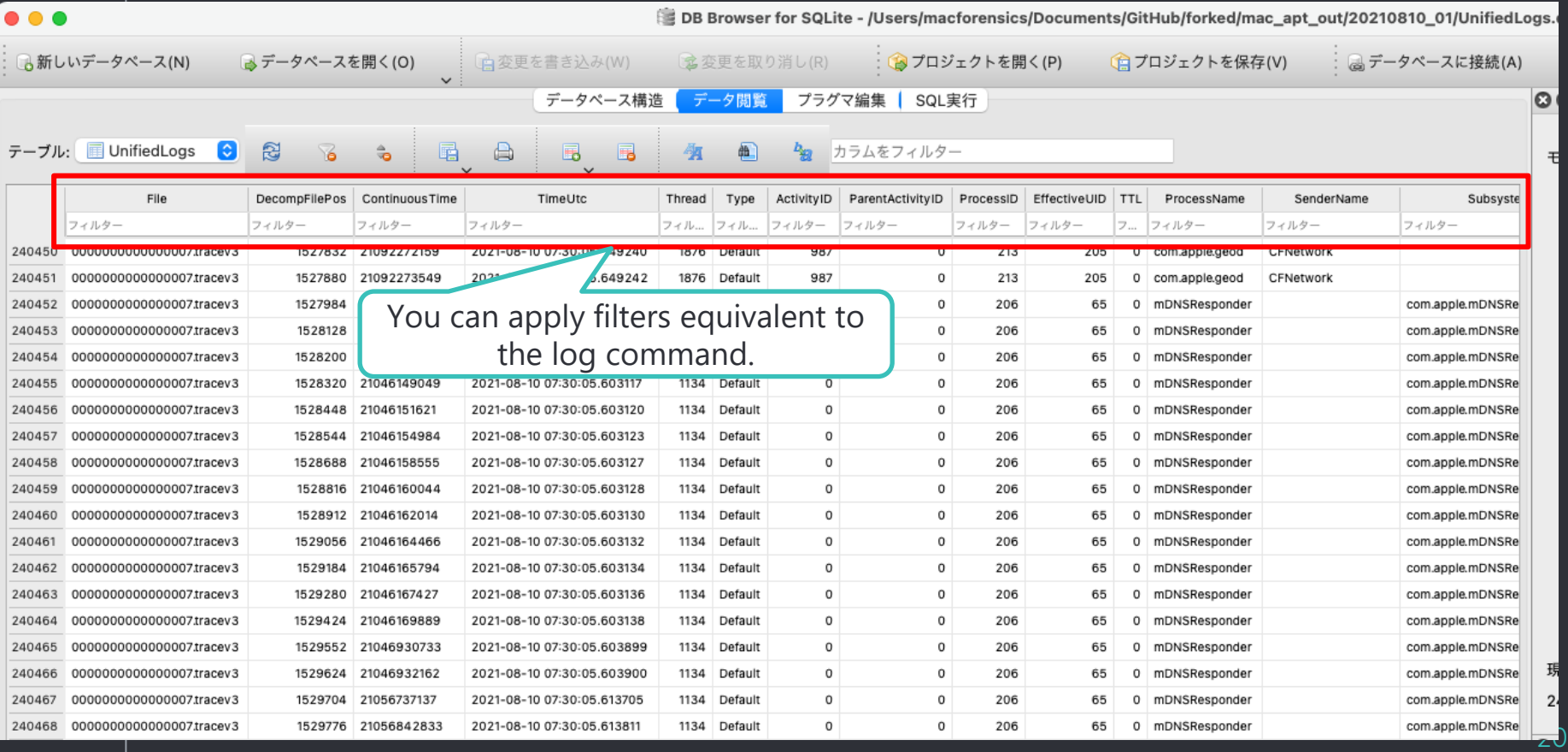

#### APFS\_Volumes\_<GUID>. db  $\bullet$

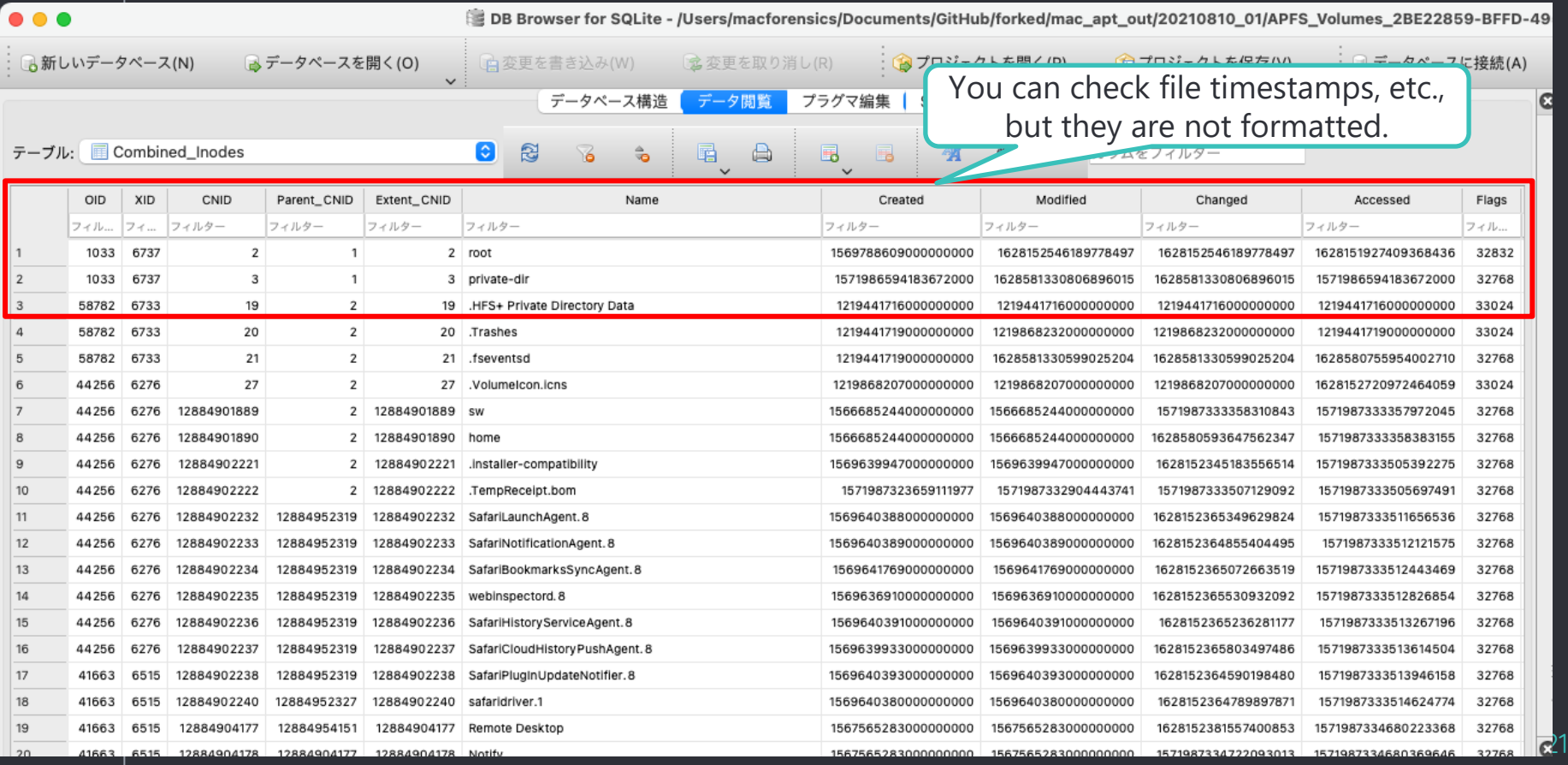

#### Timeline Creation Policy

◦ Focus the investigation on analysis results with time stamps.

- **.** If timestamp is missing, refer to other tables or APFS\_Volumes\_xxxx.db
- ◦Create a timeline for the following activities
	- **Persistence setting status**
	- **Program execution history**
	- Volume mount
	- **Eile Download**

#### Persistence Analysis (1/3)

### ◦mac\_apt.db : AutoStart **.** First, check the general user settings.

▪ No timestamp was recorded.

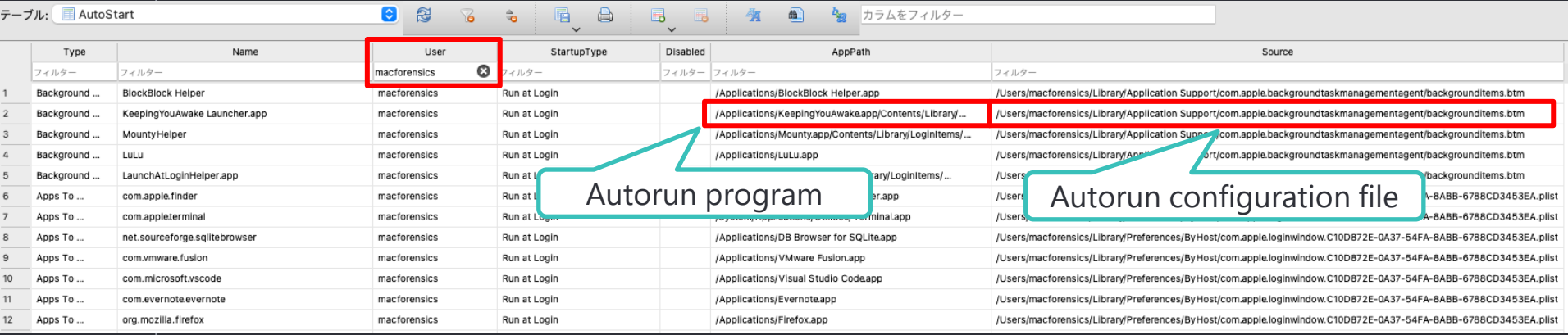

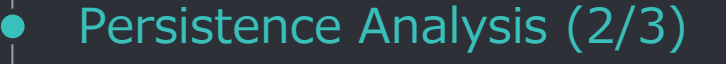

## ◦Check the timestamp of the auto-run configuration file and the executable in APFS Volumes xxxx.db

SELECT \* FROM Combined Paths LEFT JOIN Combined Inodes ON Combined Paths.CNID = Combined Inodes.CNID WHERE Combined\_Paths.Path = "/path/to/file" LIMIT 1;

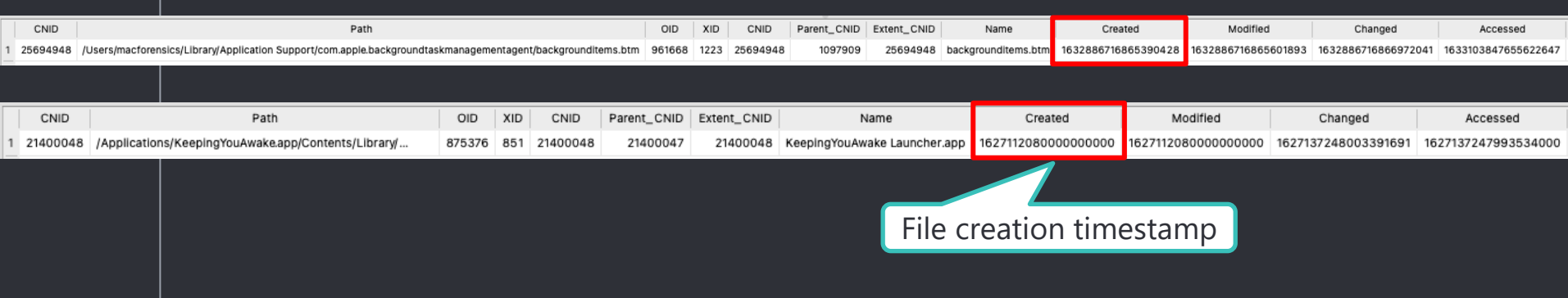

#### Persistence Analysis (3/3)

- Many autorun programs can be found in the folders listed on the right.
- Since macOS 10.15, the system volume and data volume have been split.
	- The system volume is mounted as read-only, so the risk of tampering is lower than before.
	- Starting with macOS 11, the system volume is also signed.
- Therefore, programs on the system volume can be excluded from the investigation at first

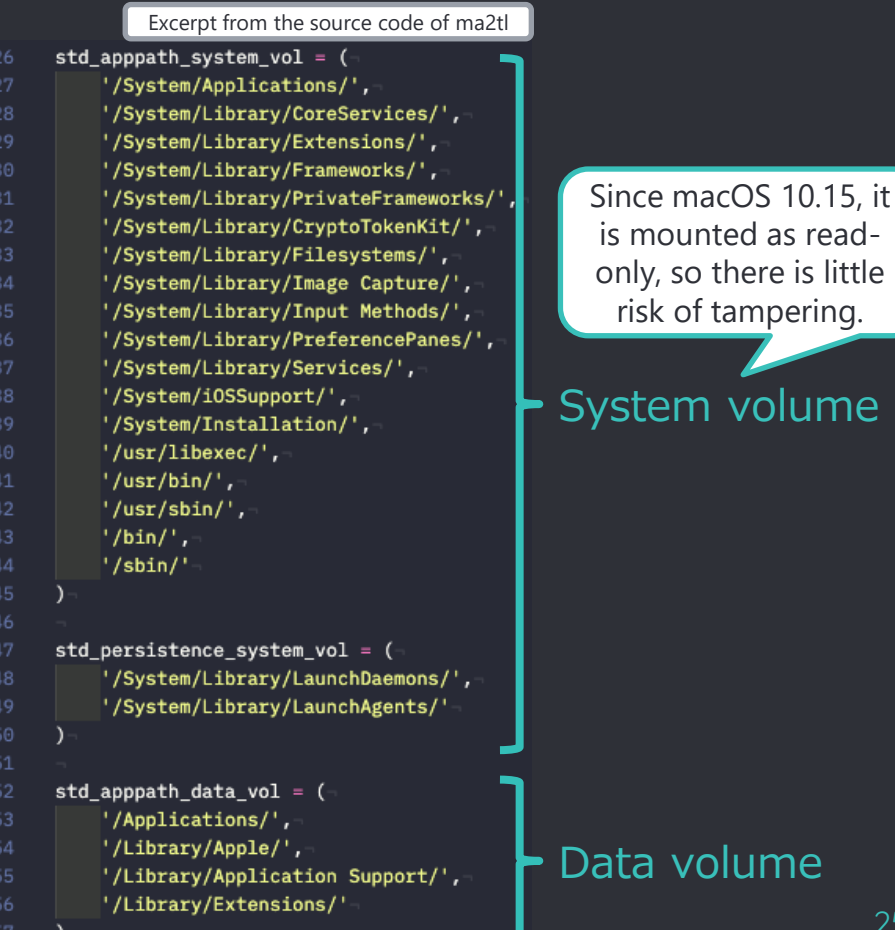

me

little

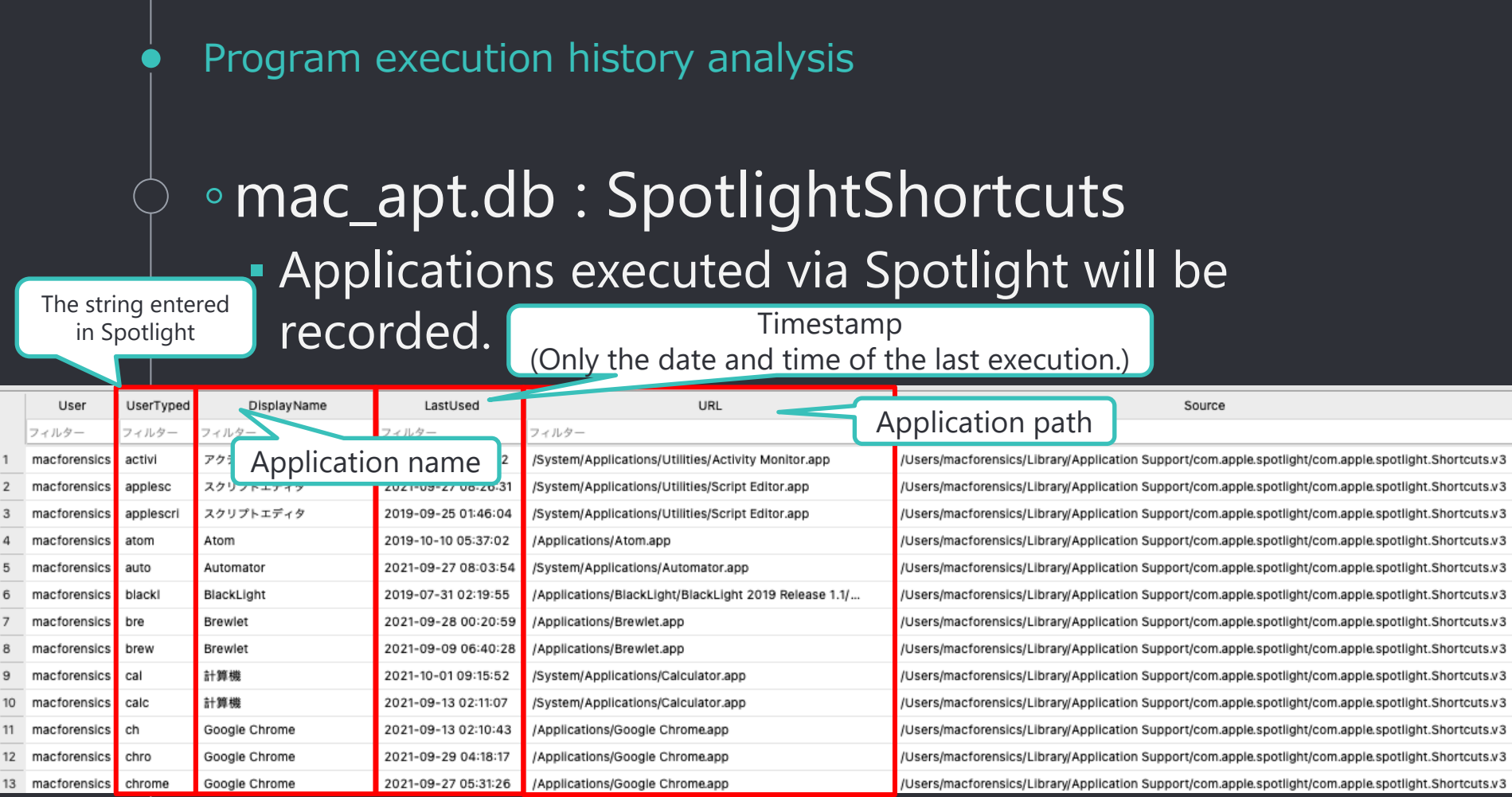

### Volume mount analysis

テーブル:

 $\overline{1}$  $\sqrt{2}$  $\overline{3}$  $\overline{a}$ 5  $6\overline{6}$  $\overline{z}$ 

### ◦mac\_apt.db : RecentItems

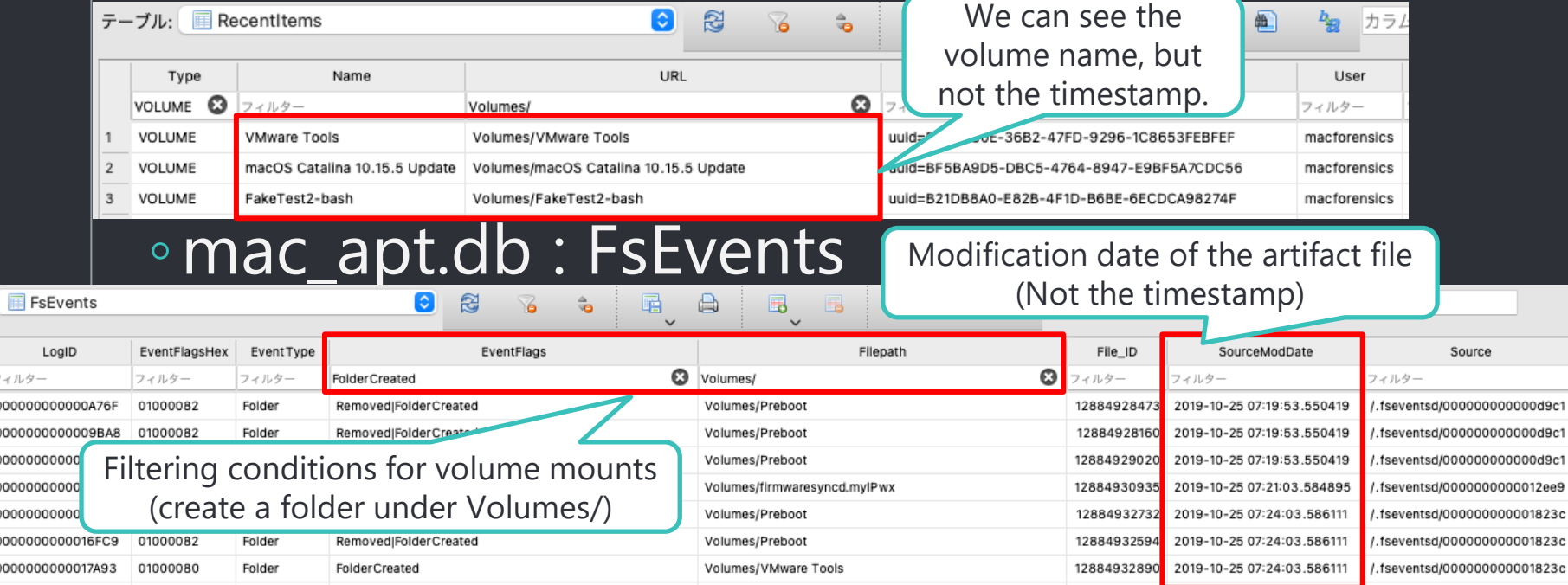

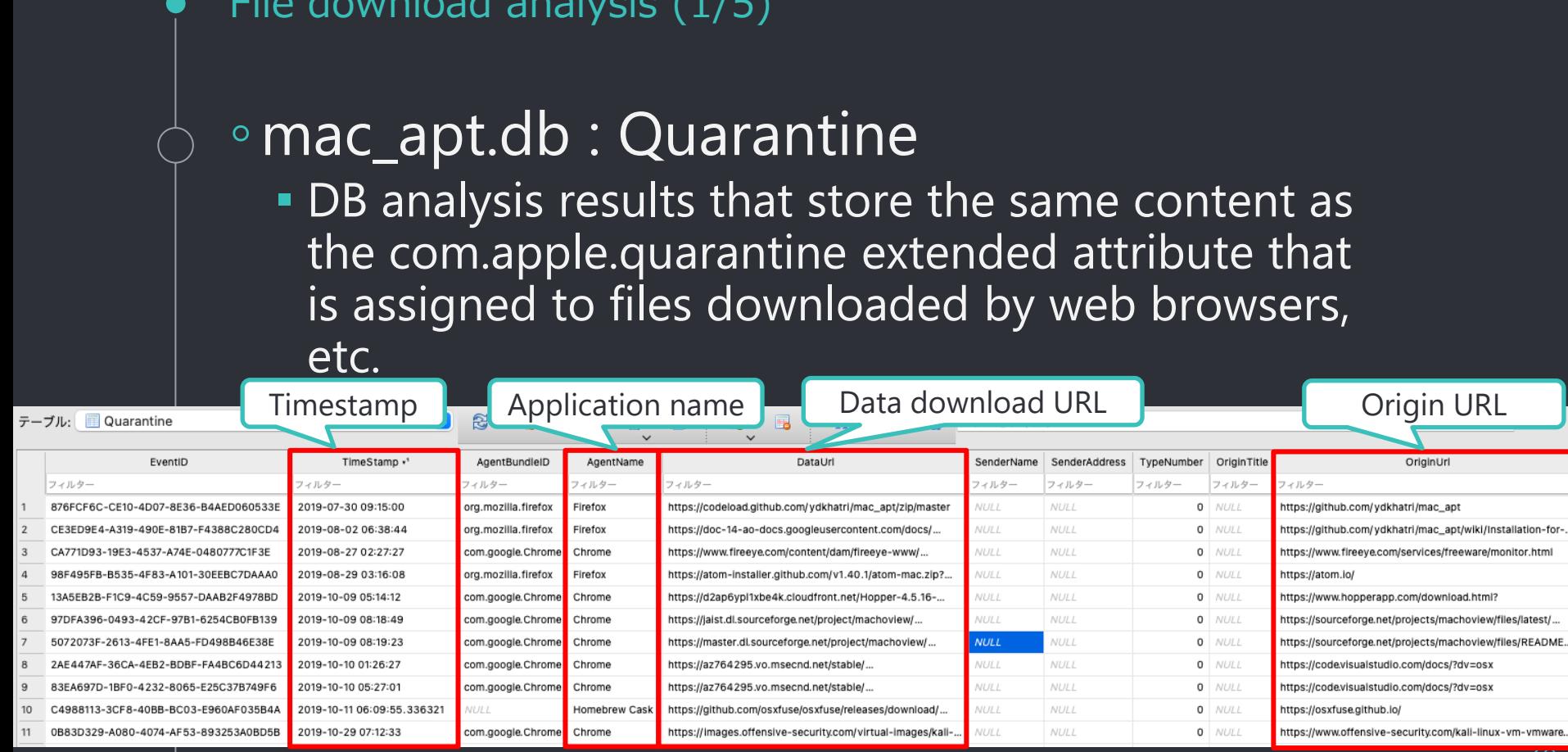

 $Filq$  download analysis  $(1/F)$ 

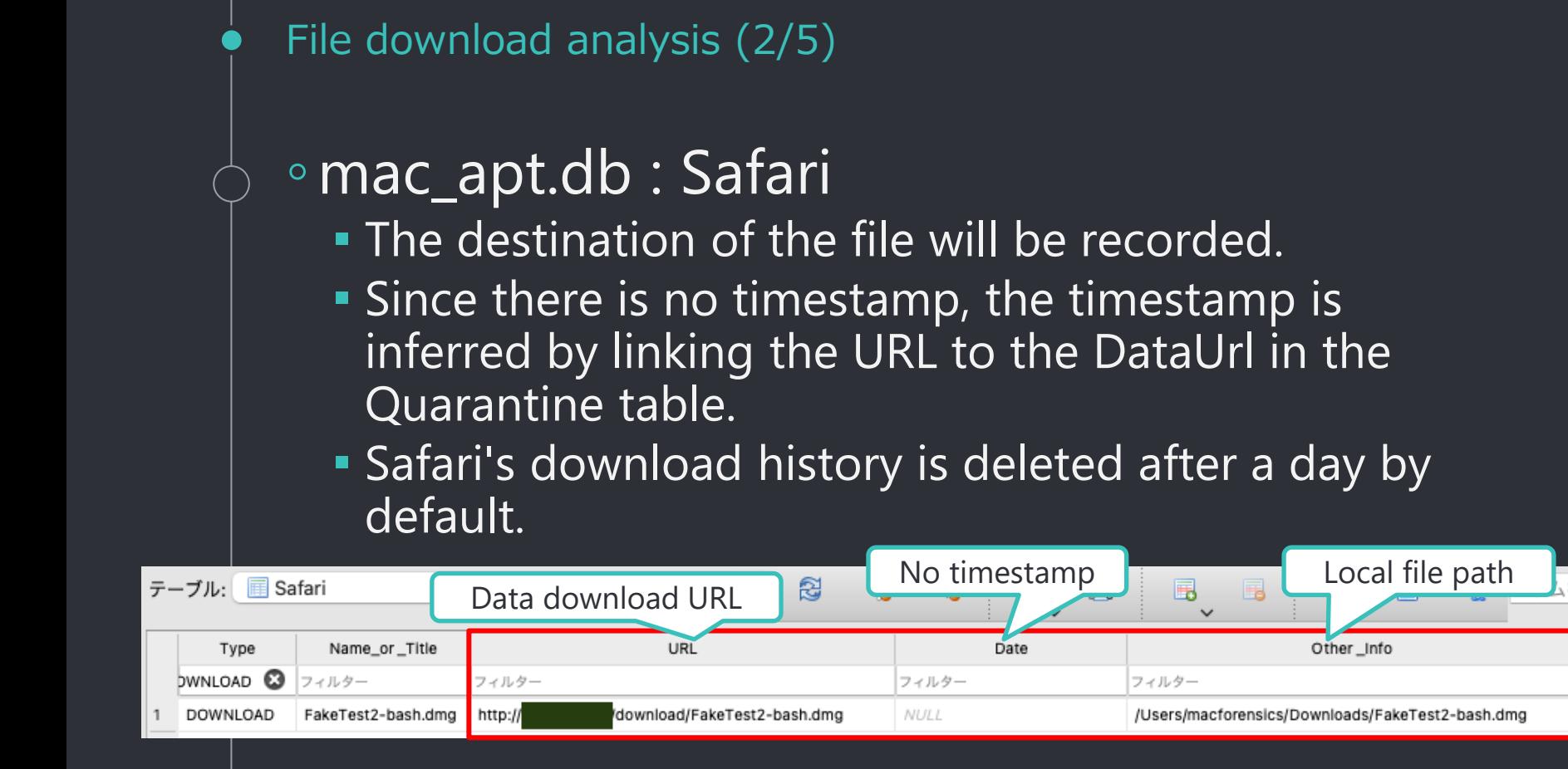

#### File download analysis (3/5)

### ◦mac\_apt.db : Chrome

#### テーブル: 图 Chrome

#### $\bullet$  2

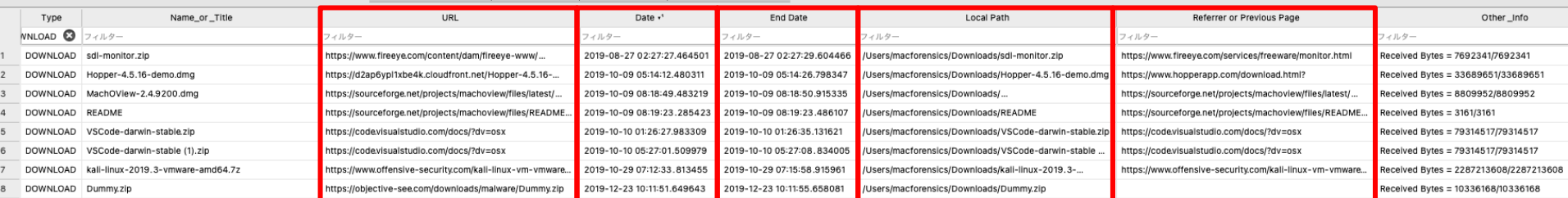

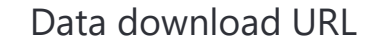

Download start timestamp

Download completion timestamp

Origin URL

30

### File download analysis (4/5)

### ◦mac\_apt.db : SpotlightDataView

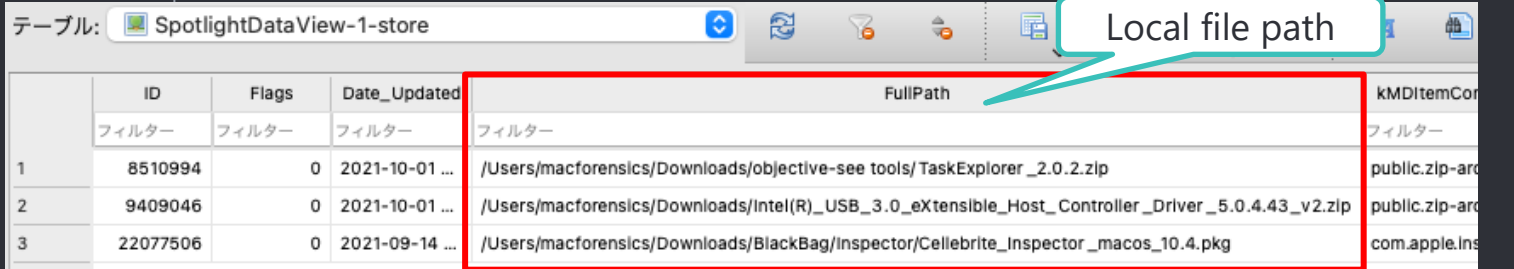

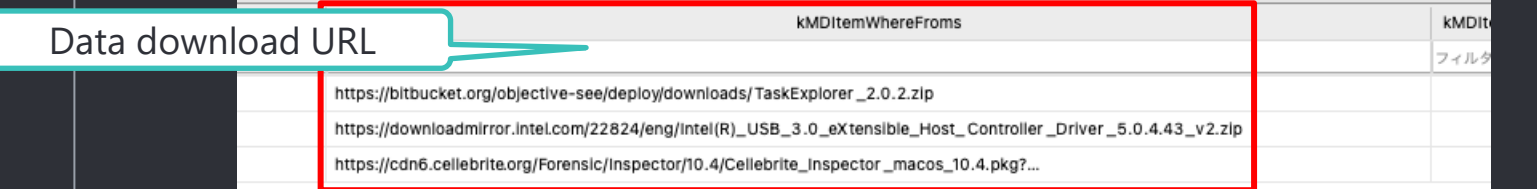

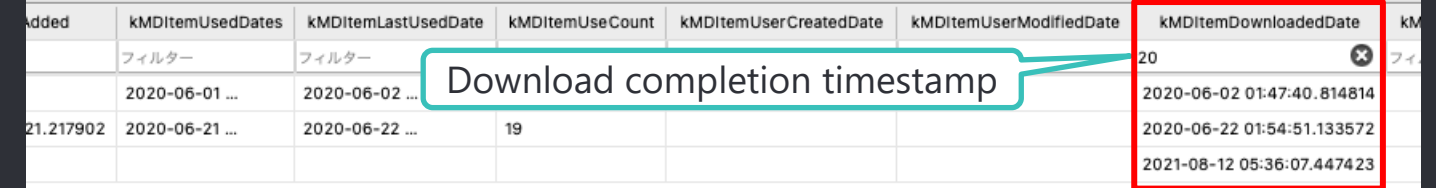

 $\overline{51}$ 

◦No artifacts are left behind when files are downloaded with the macOS standard command "curl".

- . It leaves traces of the curl execution itself, but does not tell us where it was accessed.
- ◦In such cases, other investigations such as malware analysis are also necessary.

### Information confirmed from mac\_apt analysis results (1/2)

#### ◦ Persistence setting status

- We know the autorun configuration file and the program to be autorun.
- We can also see the timestamps of the above files.
- Program execution history
	- **We know which applications were executed via Spotlight.**
	- We know when it was last executed.
	- There is no other execution history with timestamps.
- Volume mount
	- We know the name of the volume you mounted.
	- The exact date and time of the mount is unknown.
- File Download
	- $\blacksquare$  We know the date and time of the download, the URL from which it was downloaded, and the file path to which it was saved.

Not enough information. Information confirmed from mac\_apt analysis results (2/2)

◦The information in mac\_apt.db alone is clearly not enough to create a timeline

◦Any other data we should investigate?

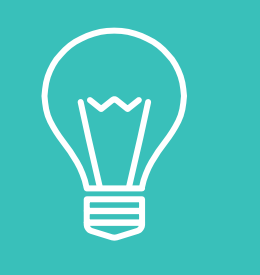

# "UnifiedLogs.db"

#### UnifiedLogs.db is a goldmine (1/5)

- ◦Unified Logs contains information necessary to create a timeline, such as program execution history and volume mount history, which are not left in other artifacts.
- ◦A veritable gold mine for macOS forensics
- ◦But for some reason, I almost never see articles or blogs that explain this kind of information.

UnifiedLogs.db is a goldmine (2/5)

◦Even commercial products parse Unified Logs, but do not perform analysis based on message content. ◦Database load time, filtering time, etc. are also slower than processing UnifiedLogs.db.

### $\bullet$  UnifiedLogs.db is a goldmine (3/5)

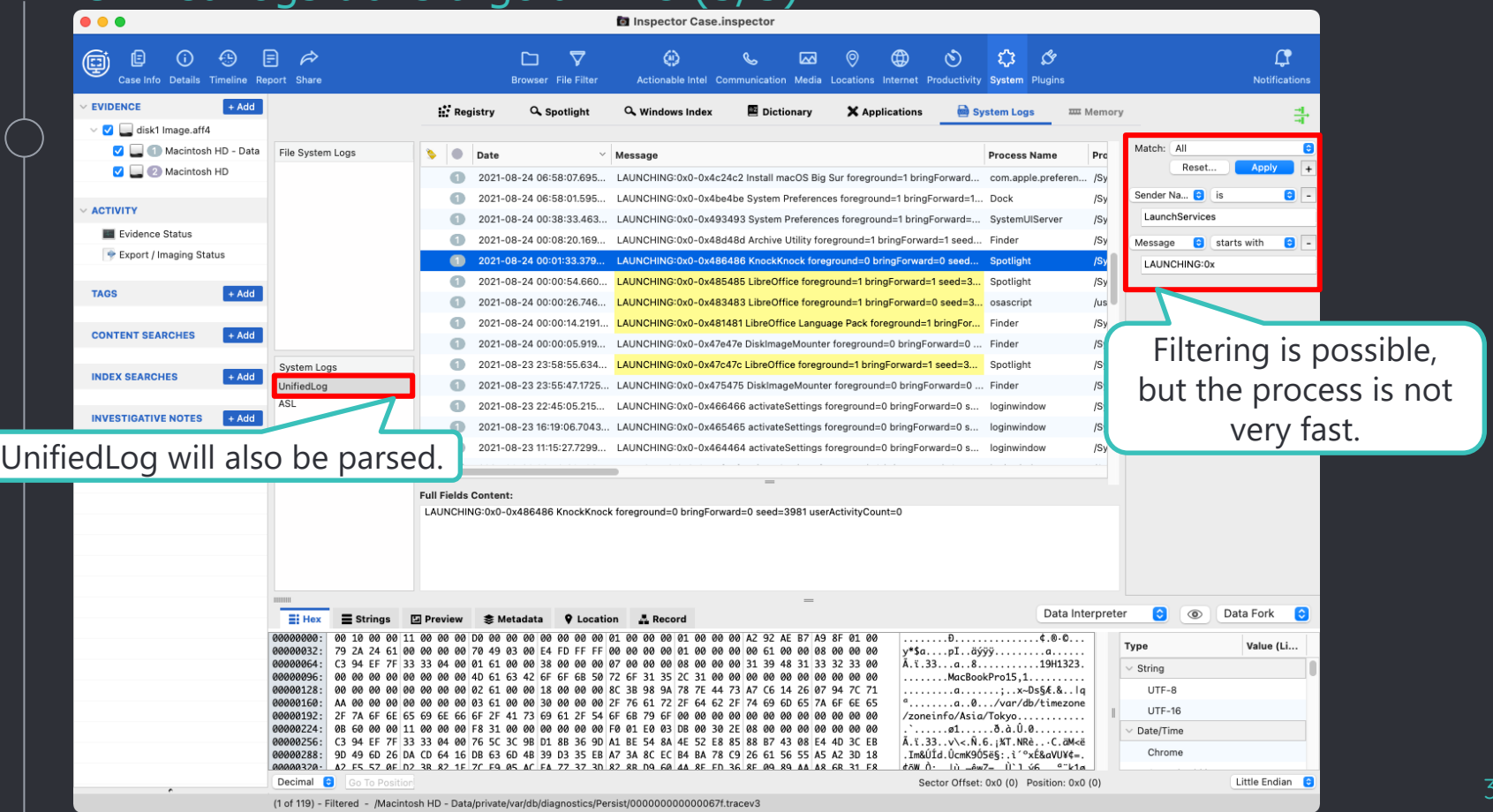

38

UnifiedLogs.db is a goldmine (4/5)

### ◦log command

% log show --predicate 'FILTERING CONDITION' --start 'YYYY-MM-DD hh:mm:ss' --end 'YYYY-MM-DD hh:mm:ss'

## ◦ Filtering Keywords

eventType The type of event: activityCreateEvent, activityTransitionEvent, logEvent, signpostEvent, stateEvent, timesyncEvent, traceEvent and userActionEvent. eventMessage The pattern within the message text, or activity name of a log/trace entry. messageType For logEvent and traceEvent, the type of the message itself: default, info, debug, error or fault. process The name of the process the originated the event. processImagePath The full path of the process that originated the event. sender The name of the library, framework, kernel extension, or mach-o image, that originated the event. senderImagePath The full path of the library, framework, kernel extension, or mach-o image, that originated the event. subsystem The subsystem used to log an event. Only works with log messages generated with os log(3) APIs. category The category used to log an event. Only works with log messages generated with os log(3) APIs. When category is used, the subsystem filter should also be provided.

UnifiedLogs.db is a goldmine (5/5)

## ◦Unified Logs format

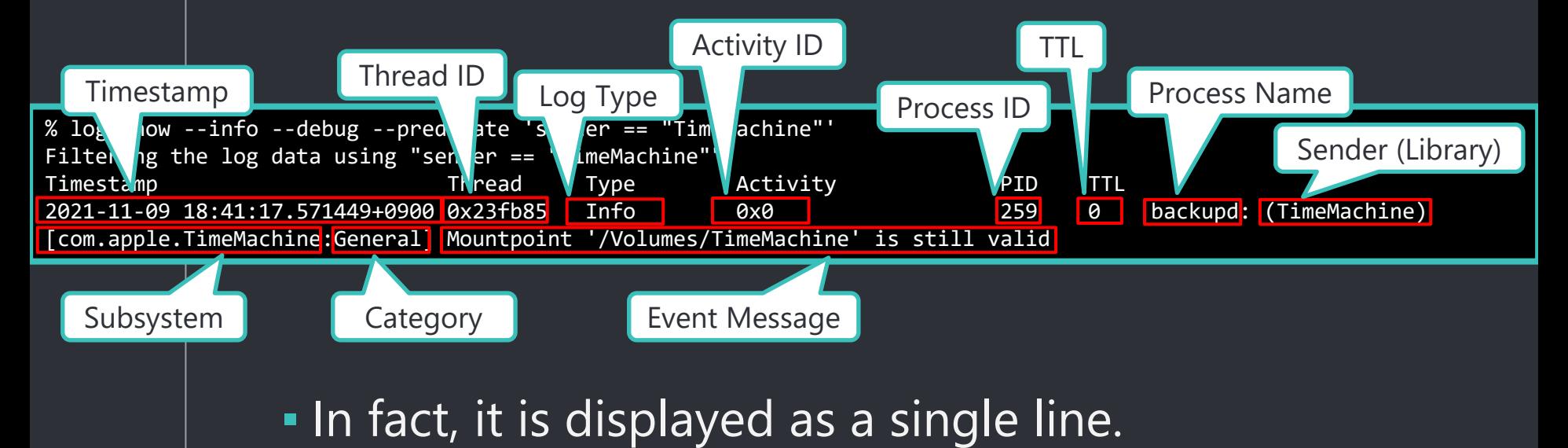

Investigating Unified Logs (1/13) ◦Program execution history (1) **Application Bundle (1)** • macOS 10.15 % log show --info --debug --predicate 'sender == "LaunchServices" AND eventMessage beginswith "LAUNCHING:0x"' Filtering the log data using "sender == "LaunchServices" AND composedMessage BEGINSWITH "LAUNCHING:0x"" Timestamp Thread Type Activity PID TTL 2021-07-26 12:56:05.393696+0900 0x77b0f8 Default 0x0 78164 0 Evernote: (LaunchServices) [com.apple.processmanager:front-35286506] LAUNCHING:0x0-0x68c68c Safari foreground=1 bringForward=1 seed=7287 userActivityCount=0 2021-07-27 14:43:16.966842+0900 0x61b6f Default 0x0 482 0 Electron: (LaunchServices) [com.apple.processmanager:front-35286506 **LAUNCHING:0x0-0xe50ef Safari foreground**=1 bringForward=1 seed=683 userActivityCount=0 2021-07-29 11:26:05.382074+0900 0x102e4d Launched application | 498 0 Dock: (LaunchServices) [com.apple.processmanager:front-35286506<del>, enements.com chacesse</del>round=1 bringForward=1 seed=1579 userActivityCount=0 2021-07-29 11:28:03.749083+0900 0x10362b Default 0x0 29622 0 open: (LaunchServices) Launched application Sender is "LaunchServices" and the message starts with "LAUNCHING:0x". Startup source

[com.apple.processmanager:front-35286506] LAUNCHING:0x0-0x18e18e Safari foreground=1 bringForward=1 seed=1587 userActivityCount=0

Investigating Unified Logs (2/13)

### ◦ Examples of startup source

- **Einder**
- Dock
- **·** Spotlight
- **· loginwindow** 
	- ▶ Applications that were executed when the "Reopen windows when logging back in" checkbox was checked in the logout dialog box and the user logged in again.
	- ▸The application specified in "Login Items" under "Users & Groups".

### ■ open

 $\blacktriangleright$  If you run the application with the open command

Investigating Unified Logs (3/13) ◦Program Execution History (2) **Application Bundle (2)** ▪ macOS 11.0.1 - 12.0.1 % log show --info --debug --predicate 'sender == "LaunchServices" AND eventMessage beginswith "LAUNCH: 0x"' Filtering the log data using "sender == "LaunchServices" AND composedMessage BEGINSWITH "LAUNCH: 0x"" Timestamp Thread Type Activity PID TTL 2021-08-19 14:19:54.319840+0900 0x1676 Default 0x0 427 0 Dock: (LaunchServices) [com.apple.processmanager:front-35286506] LAUNCH: 0x0-0x3d03d com.apple.Maps starting stopped process. 2021-08-19 14:21:52.526205+0900 0x21fb Default 0x0 427 0 Dock: (LaunchServices) [com.apple.processmana] **LAUNCH: 0x0-0x0-0x0-0x4d** com.apple.Safari starting stopped process. 2021-08-19 14:48:38.978195+0900 0x186b Default 0x0 388 0 Dock: (LaunchServices) [com.apple.processmana (Application Bundle ID) Be com.apple.MobileSMS starting stopped process.<br>2021-08-19 14:57:09.23e Com.apple.MobileSMS starting stopped process. 2021-08-19 14:57:09.230491+0900 0x246e Default 0x0 388 0 Dock: (LaunchServices) [com.apple.processmanager:front-35286506] LAUNCH: 0x0-0x73073 com.apple.Safari starting stopped process. 2021-08-19 15:01:09.077054+0900 0x329 Info 0x0 153 0 loginwindow: (LaunchServices) [com.apple.launchservices:open] LAUNCH: 0x0-0x17017 com.apple.Terminal launched with launchInStoppedState=true, and not starting the application. 2021-08-19 15:01:09.228395+0900 0x329 Info 0x0 153 0 loginwindow: (LaunchServices) [com.apple.launchservices:open] LAUNCH: 0x0-0x18018 com.google.Chrome launched with launchInStoppedState=true, and not starting the application. The message changes to "LAUNCH: 0x". Launched application (Application Bundle ID) Startup source

43

#### Investigating Unified Logs (4/13)

### ◦Behavior in macOS 11 and later (1)

- **. Applications executed with the open command** will not be recorded.
- **Bugs in macOS 11.6 (?)** 
	- ▶ Logging does not occur unless the startup source is "loginwindow", "SystemUIServer", or "SoftwareUpdateNotificationManager".
	- ▸macOS 11.6.1 and later are back to the same specifications as 11.5.2 before.
	- ▸Release notes for macOS 11.6.x have not been released, so details are unknown.
		- [https://developer.apple.com/documentation/macos](https://developer.apple.com/documentation/macos-release-notes)release-notes

Investigating Unified Logs (5/13) ◦Behavior in macOS 11 and later (2) ▪ When the startup source is "loginwindow". ▶ Applications that are subject to "Reopen windows when logging back in" will be logged as "Type = Info" and will only be logged in memory. ● The message contains "launchInStoppedState=true" ▸Applications specified in the "Login Items" section of "Users & Groups" are logged as "Type = Default" and will remain logged even after reboot. og of application executed with

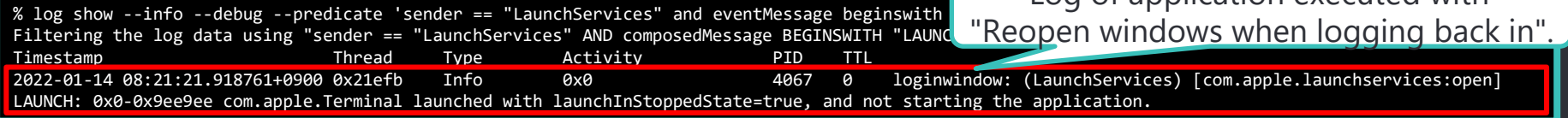

Investigating Unified Logs (6/13)

### ◦Behavior in macOS 11 and later (3)

- **The first time you run an application downloaded from** the Internet, Gakekeeper will be checked.
- **The log will be recorded with "Type = Info" (recorded** in memory only).

. The message contains "launchinQuarantine == true".

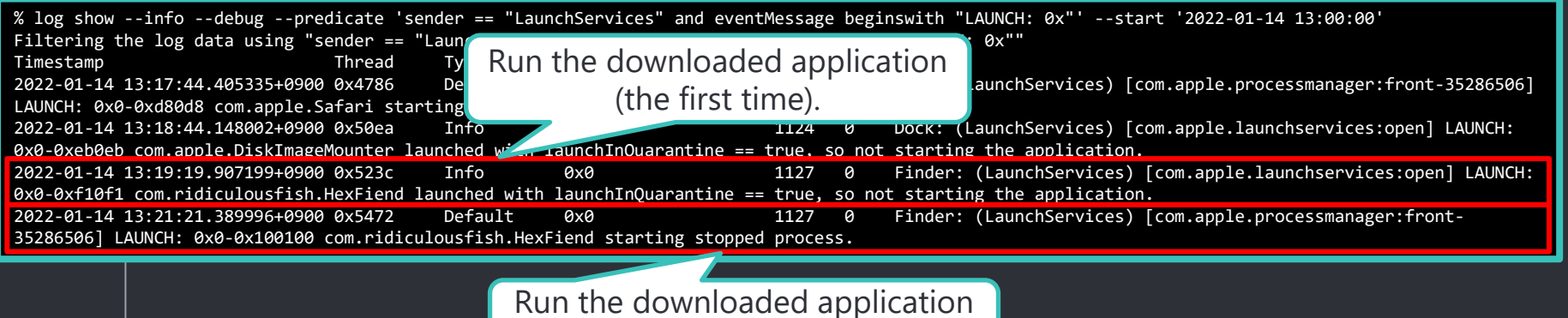

(the second time).

Investigating Unified Logs (7/13)

### ◦Program Execution History (3) **.** If there is no application bundle ID (1) ▸The application bundle ID is recorded as "(null)". ▸macOS 11 or later

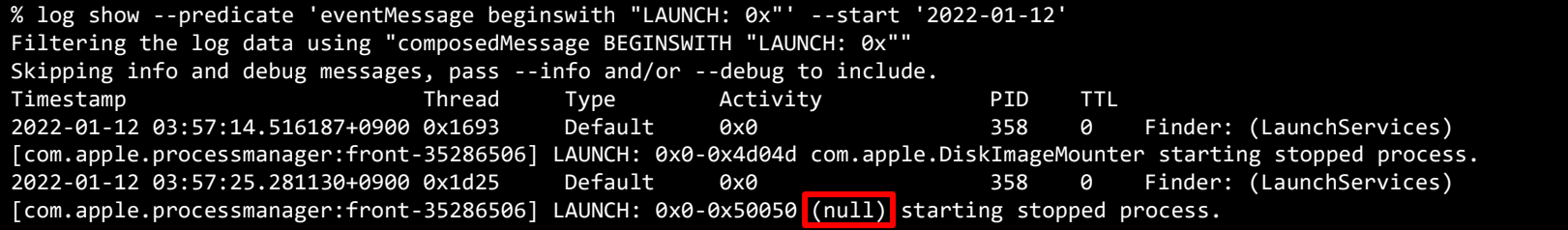

◦Program Execution History (4) • No application bundle (2) ▸Identify applications recorded as (null) % log show --predicate 'process == "lsd" and eventMessage beginswith "Non-fatal error enumerating"' --start '2022-01-12 03:57:24' - end '2022-01-12 03:57:26' Filtering the log data using "process == "lsd" AND composedMessage BEGINSWITH "Non-fatal error enumerating"<br>Skipping info and debug messages nass info and/or debug to include. Skipping info and debug message  $T$ imestamp  $\begin{pmatrix} 1 & 1 & 1 \\ 1 & 1 & 1 \end{pmatrix}$  Just before (null) is  $\begin{pmatrix} 1 & 1 & 1 \\ 1 & 1 & 1 \end{pmatrix}$  PID TTL 2022-01-12 03:57:25.245990+0900 0x18fd Default 0x0 357 2 lsd: (LaunchServices) recorded (within about [com.apple.launchservice ICCOIUCU (WILHIII ADOUL enting at <private>, continuing: Error Domain=NSCocoaErrorDomain Code=260 "The file "PlugIns" couldn't be opened before the oriental be opened by the file." UserInfo={NSURL=PlugIns/ --<br>file:///Volumes/FakeTest/FakeTest/FakeTest/FakeTest/FakeApp.app/Contents/ file:///Volumes/FakeTest/FakeApp.app/Contents/, NSFilePath=/Volumes/FakeTest/FakeApp.app/Contents/PlugIns, NSUnderlyingError=0x7fc1edd290c0 {Error Domain=NSPOSIXErrorDomain Code=2 "No such file or directory"}} 2022-01-12 03:57:25.255719+0900 0x18fd Default 0x0 357 2 lsd: (LaunchServices) [com.apple.launchservices:default] Non-fatal error enumerating at <private>, continuing: Error Domain=NSCocoaErrorDomain Code=260 "The file "PlugIns" couldn't be opened because there is no such file." UserInfo={NSURL=PlugIns/ - file:///Volumes/FakeTest/FakeApp.app/Contents/, NSFilePath=/Volumes/FakeTest/FakeApp.app/Contents/PlugIns, NSUnderlyingError=0x7fc1edc2d550 {Error Domain=NSPOSIXErrorDomain Code=2 "No such file or directory"}} Filtered by process name "lsd", message "Non-fatal error enumerating", and time just before (null) was recorded 0.1 seconds?)

application path

Investigating Unified Logs (8/13)

Investigating Unified Logs (9/13)

### ◦Program Execution History (5)

- **.** Unsigned programs allowed to run by Gatekeeper
- **.** It also logs the mounting of unsigned DMGs.
- **.** Logged only on first run.
- macOS 10.15 12.0.1

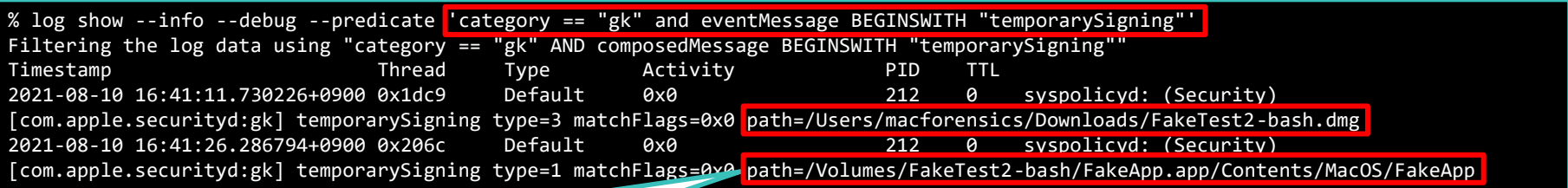

Programs with execute permission or mounted DMGs Investigating Unified Logs (10/13)

### ◦Program Execution History (6) • adhoc signed program ▪ macOS 10.15 - 12.0.1

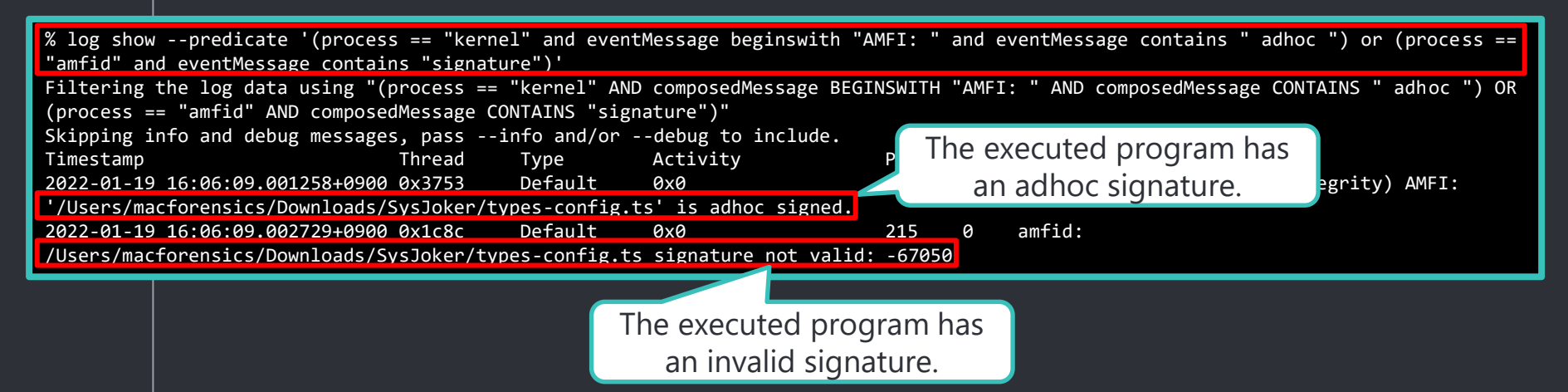

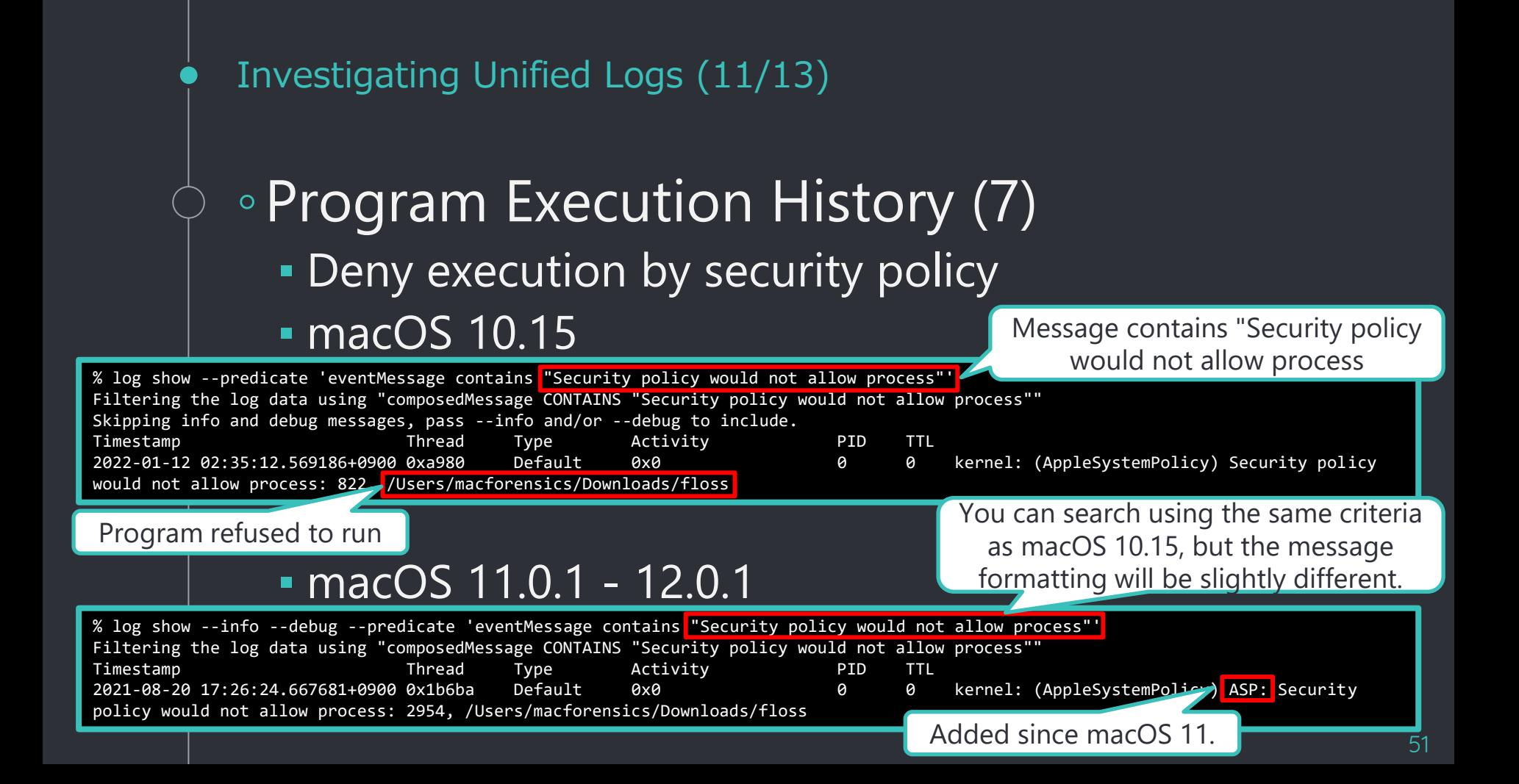

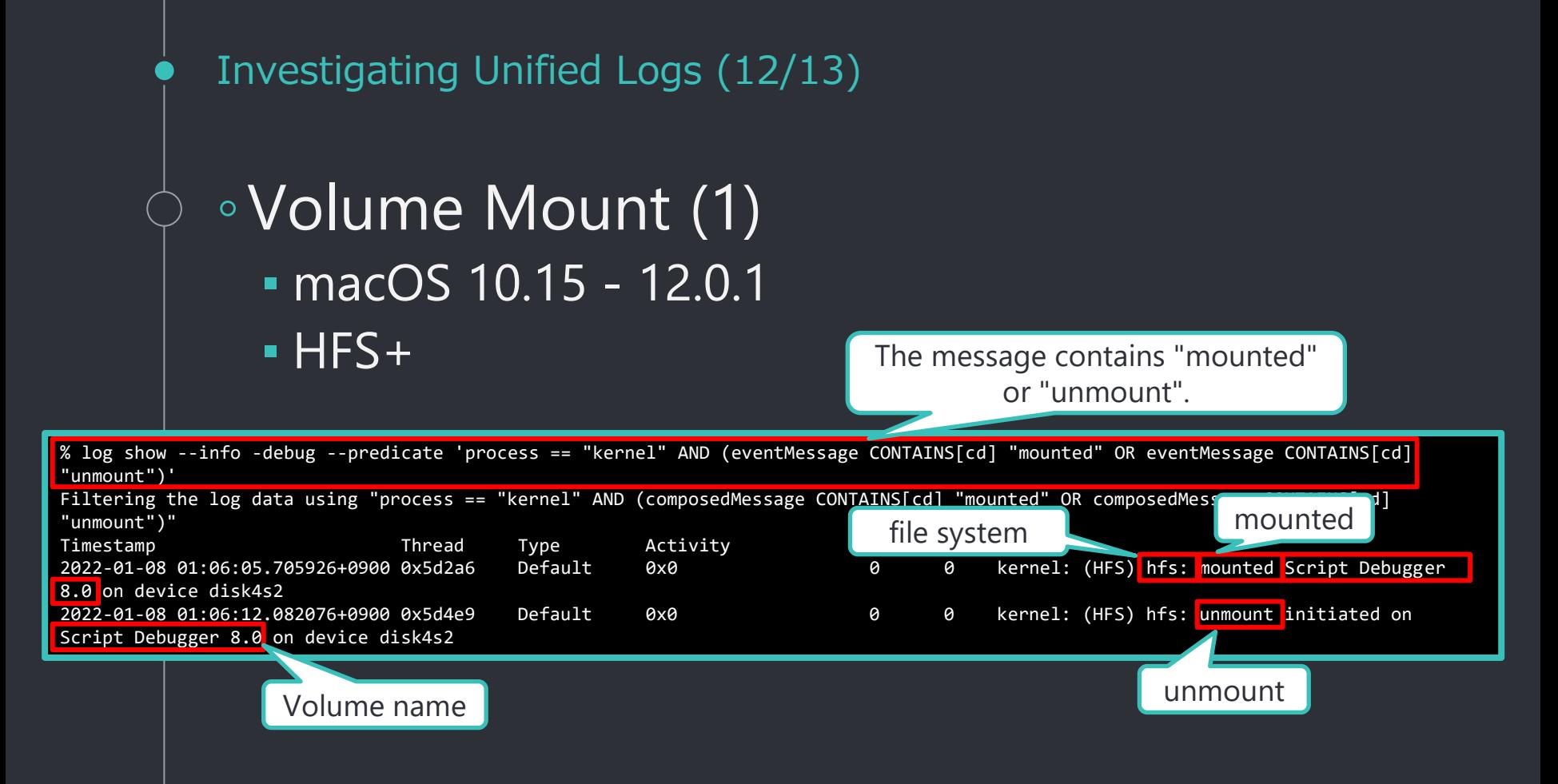

Investigating Unified Logs (13/13)

# ◦Volume Mount (2) ▪ macOS 10.15 - 12.0.1

### ▪ APFS (same filtering conditions as HFS+)

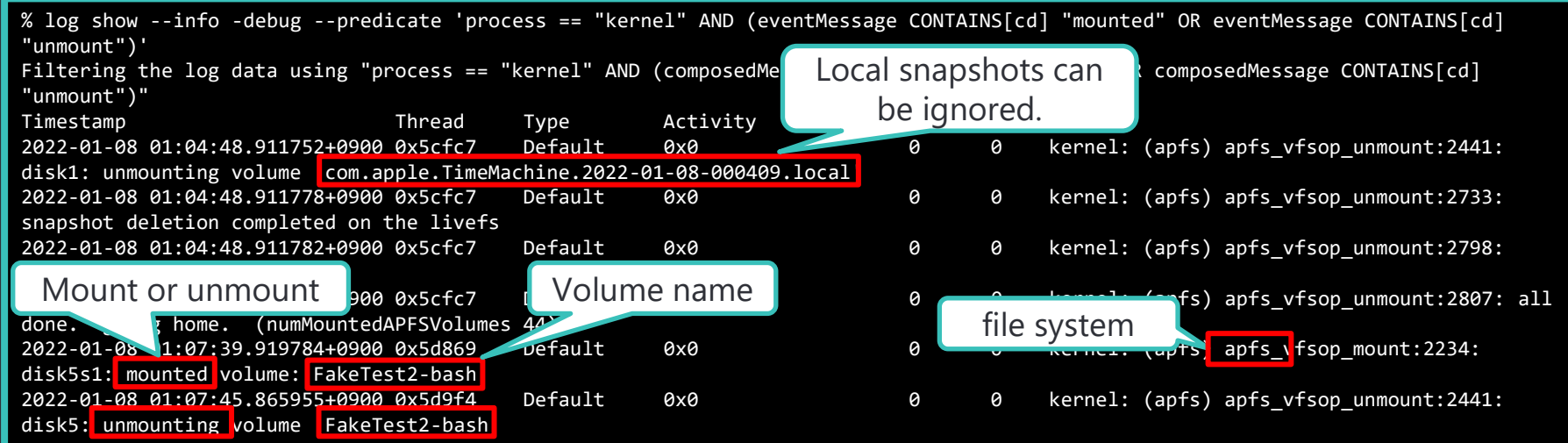

# 

## Implementation of ma2tl

#### ma2tl implementation policy (1/2)

### $\degree$  mac\_apt to timeline  $\rightarrow$  ma2tl

- Support for macOS 10.15 or later
- Automate the verification procedure for each of the activities mentioned above.
	- **If the analysis result has timestamps, create events from the main** data.
		- ▸mac\_apt.db : SpotlightShortcuts
	- **If the analysis result does not have timestamps, create events by** associating it with a table of relevance.
		- ▸mac\_apt.db : AutoStart + APFS\_Volumes\_xxxx.db
		- ▶ mac\_apt.db : Safari + Quarantine
	- **Eiltering UnifiedLogs.db to extract necessary information from** messages

#### ma2tl implementation policy (2/2)

- ◦Implement analysis plugins for each type of activity.
	- **EXTERN FIGHTS MAKES MAKES PROPRETT** Activities may be recorded across multiple analysis results, and information needs to be integrated to be output as a timeline.
	- $\blacksquare$  If you need a new activity, just add a new plugin
- Replace Unified Logs event messages with content whose meaning is easy to understand.
- Specify the timeline time range manually.
	- I don't want a super timeline, but a minimum timeline that can be used as a starting point for investigation.
	- **EX Specify the range of dates and times that the forensic analysts** are interested in.

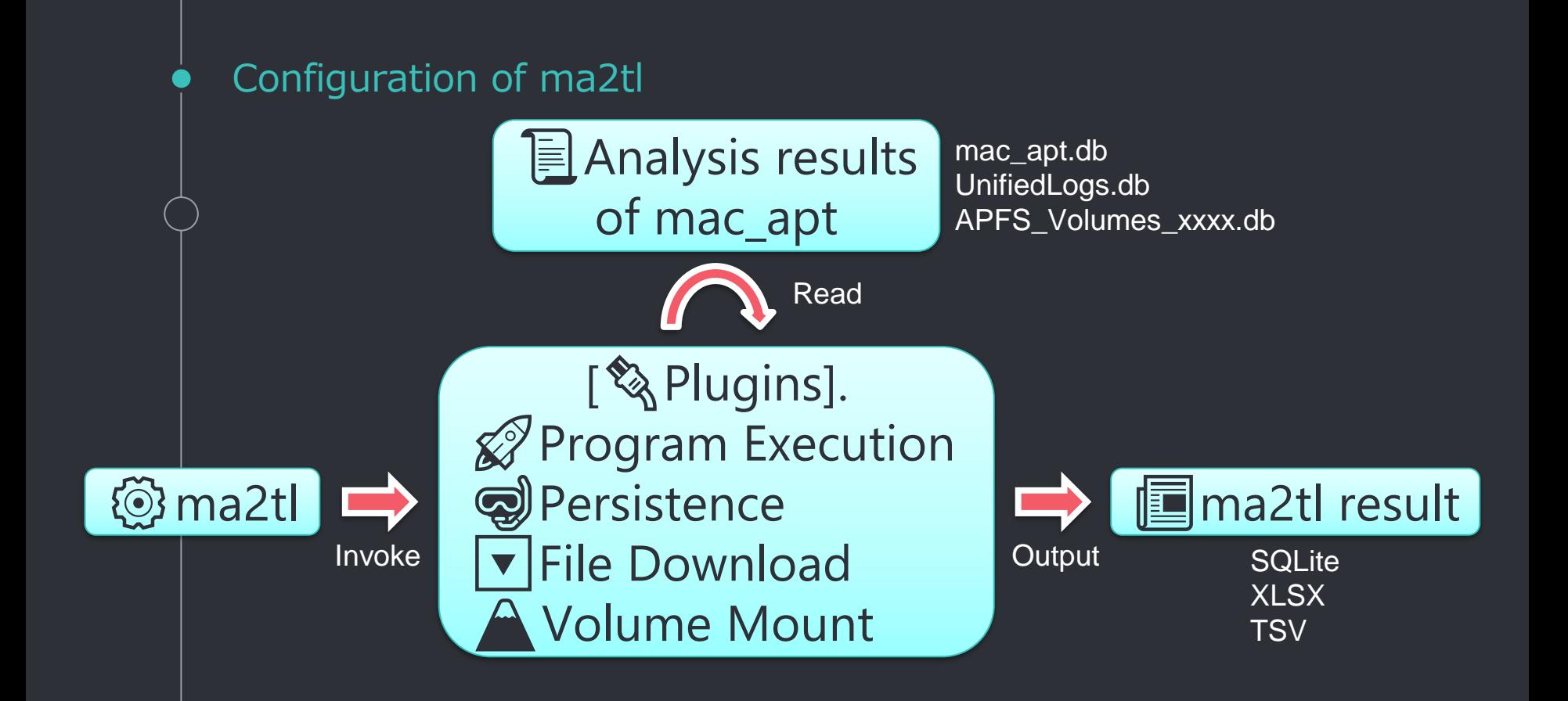

#### Plugin implementation example: File download

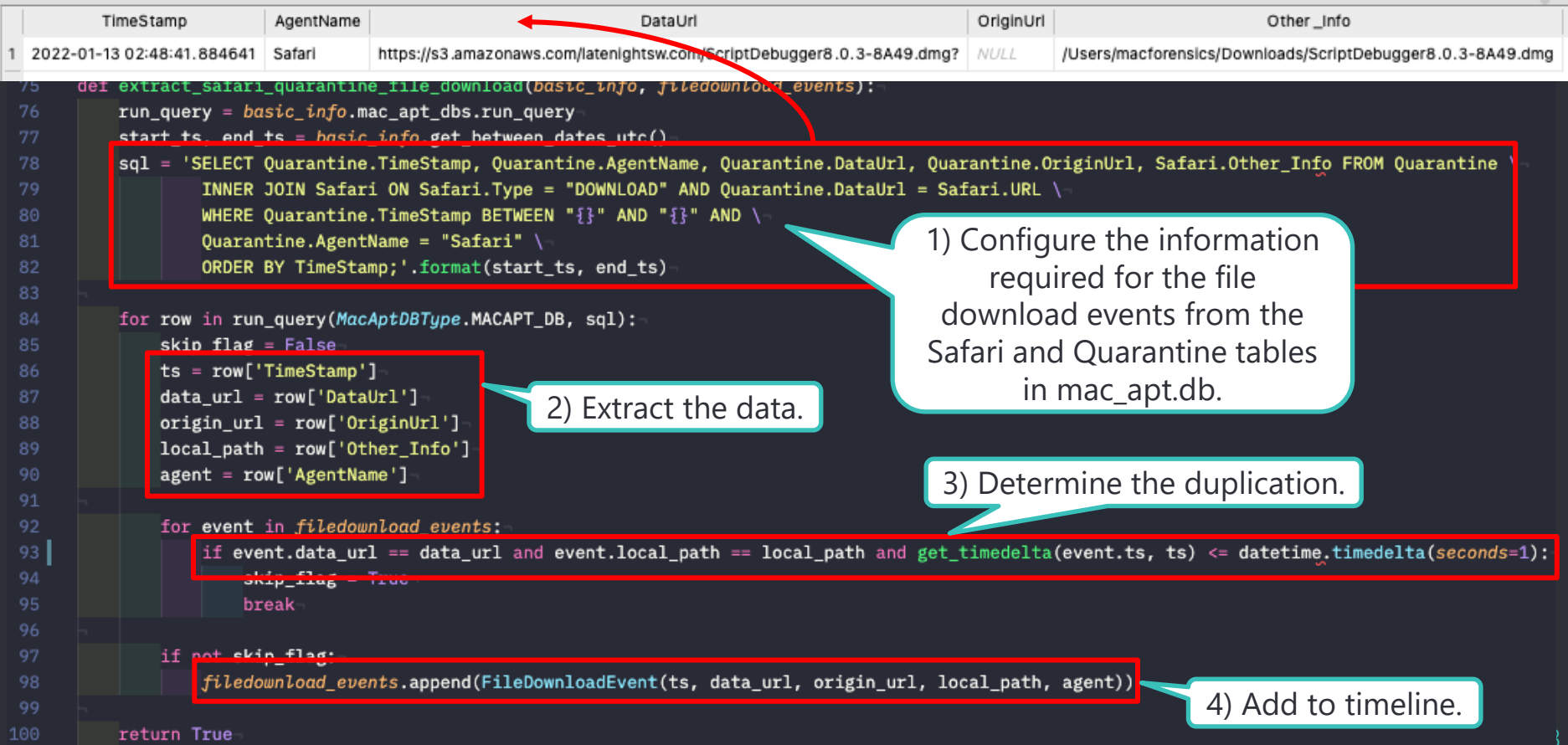

#### Plugin implementation example: Volume mount

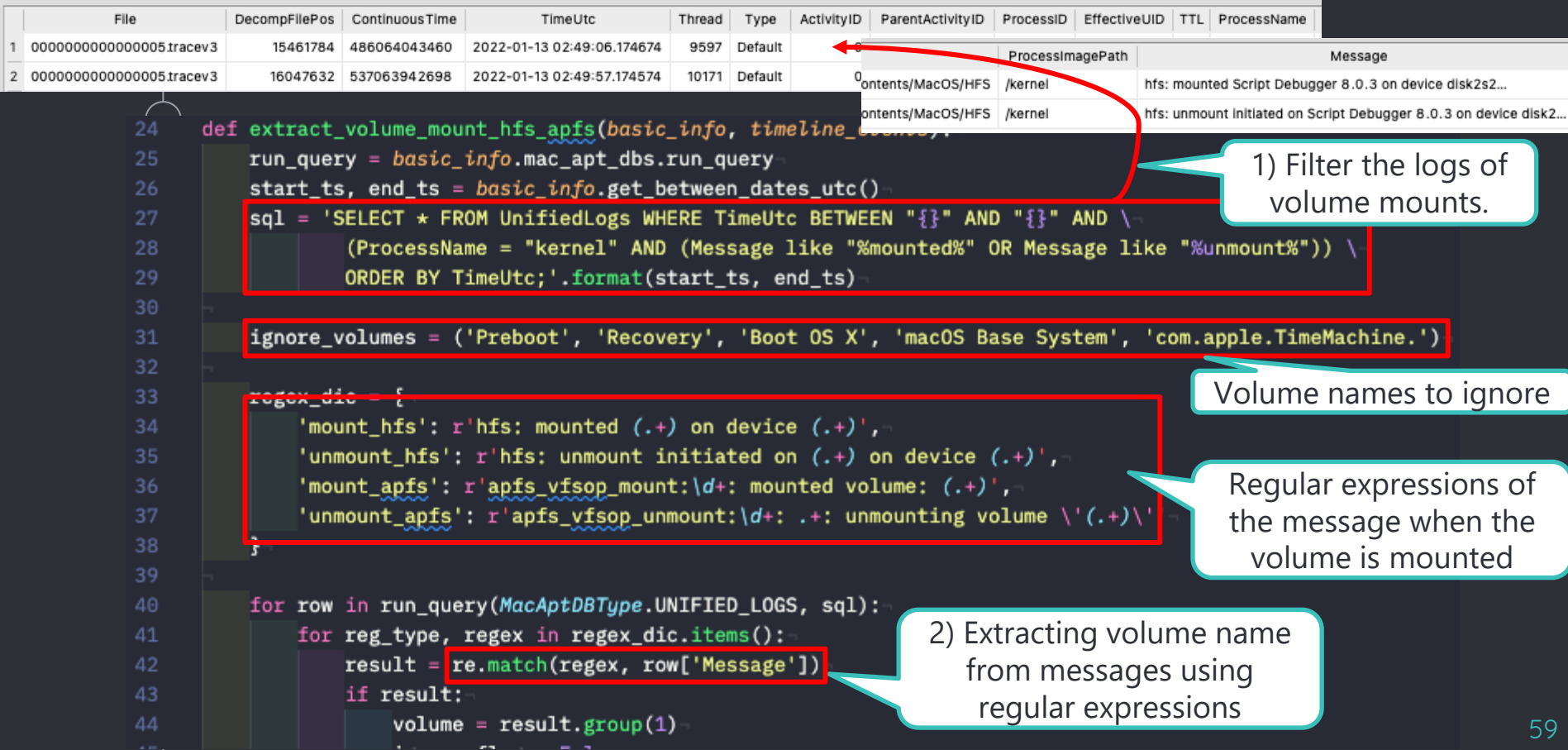

#### Execution example

% python ./ma2tl.py -i ~/Documents/test -o ../ma2tl\_output/test -s '2022-01-13 11:00:00' -e '2022-01-13 11:59:59' ALL Output path: /Users/machtorensics/Documents/Gites-Chub/ma2tl\_output/test MA2TL-INFO-Command line: ./ma2tl.py -i /Users/macforensics/Documents/test -o ../ma2tl\_output/test -s  $2022 - 01 - 13$  11:00:00 -e MA2TL-INFO-Input path : /Users/macforensics/Documents/GitHub/forked/mac\_apt\_out/test  $MA2TL-INE()-------$ MA2TL-INF()-Running plugin FILE DOWNLOAD MA2TL.PLUGINS.FILE DOWNLOAD-INFO-Detected 1 events. MA2TL-INFO--------------------------------------------------- MA2TL-INFO-Running plugin PERSISTENCE MA2TL.PLUGINS.PERSISTENCE-INFO-Detected 8 events.  $MA2TL-INFO-------$ MA2TL-INFO-Running plugin PROG\_EXEC MA2TL.PLUGINS.PROG\_EXEC-INFO-Detected 2 events. MA2TL-INFO------------MA2TL-INFO-Running plugin VOLUME\_MOUNT MA2TL.PLUGINS.VOLUME MOUNT-INFO-Detected 2 events. The path where the results of mac\_apt analysis are stored. Output destination for ma2tl Time range of the timeline to be generated Plugins to use ALL: All plugins Plugin output

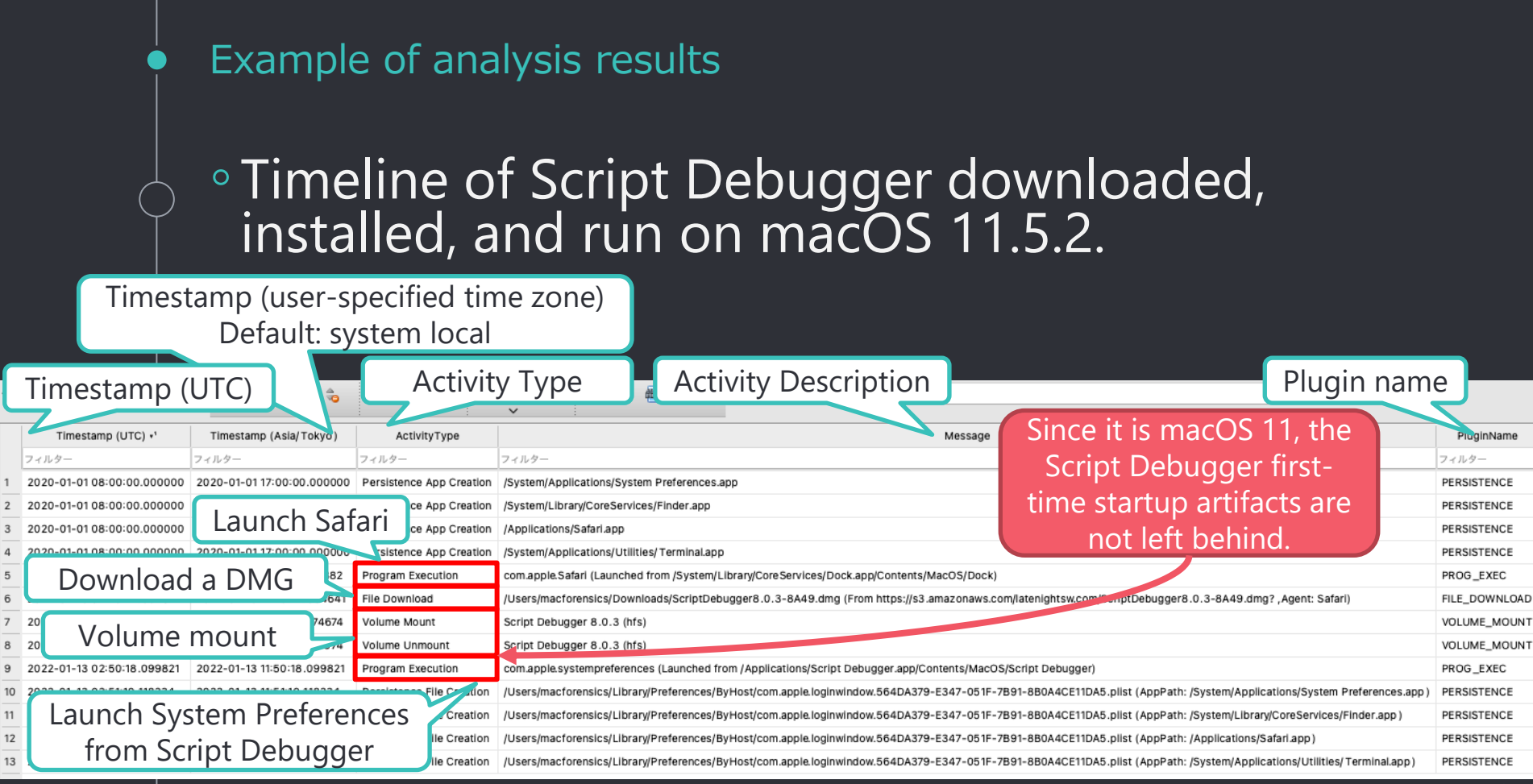

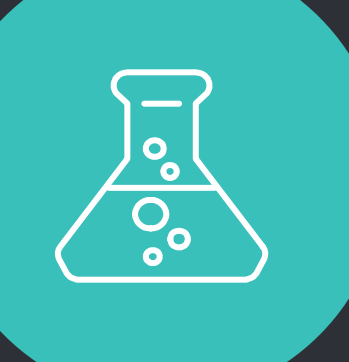

# ma2tl demo

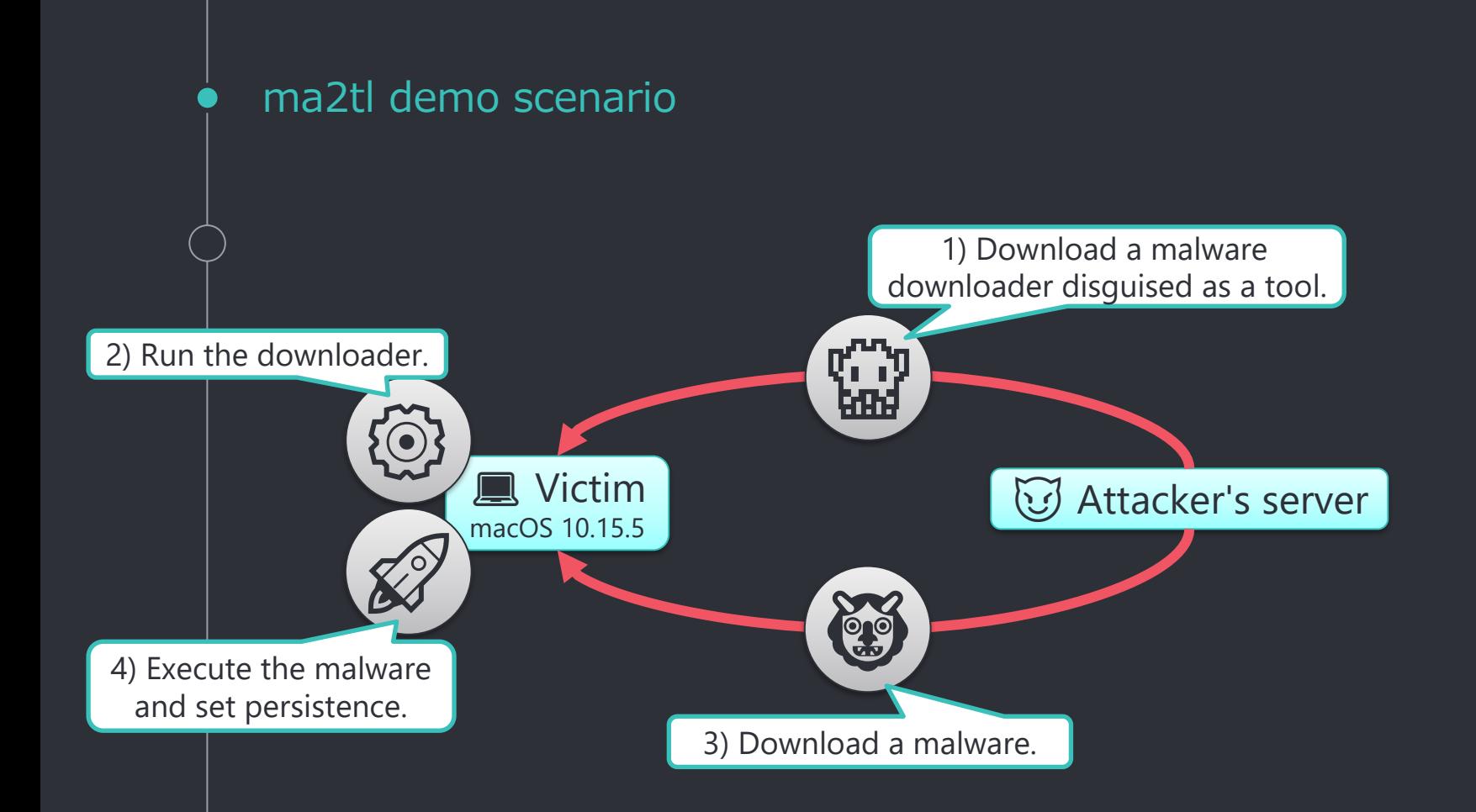

#### ma2tl demo timeline ●

#### 3) The malware was downloaded using curl, so it is not included in the timeline generated by ma2tl.

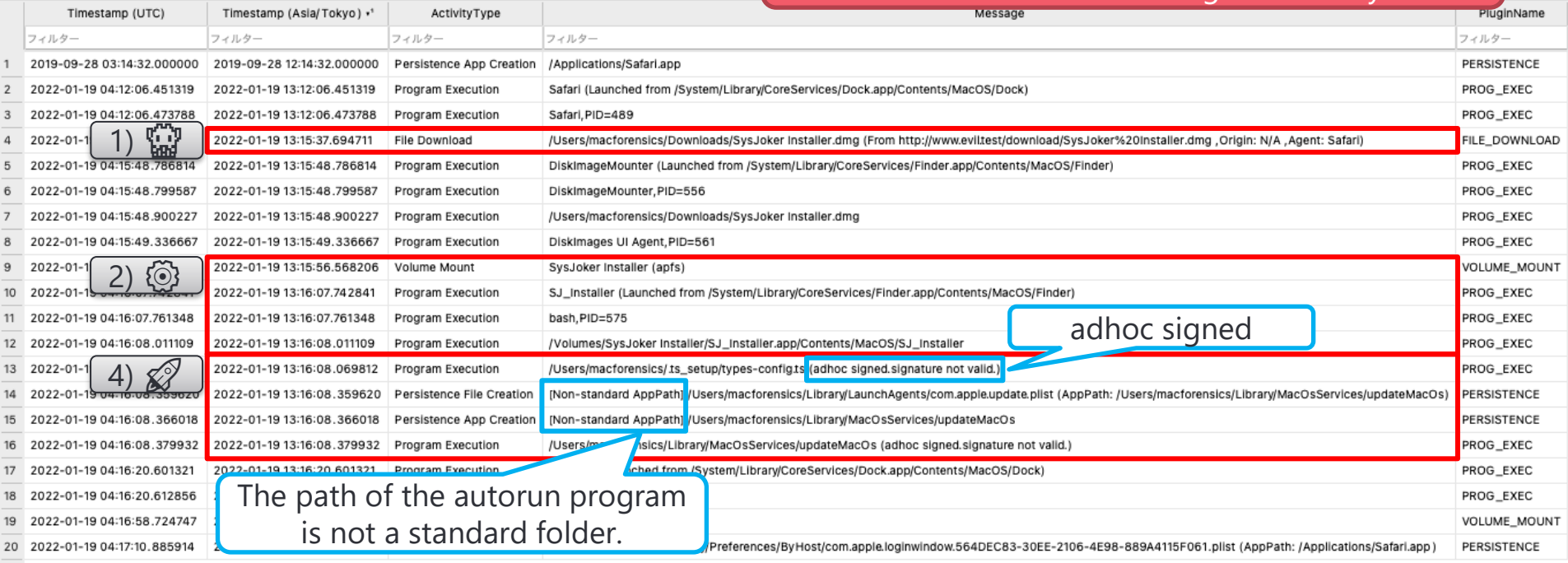

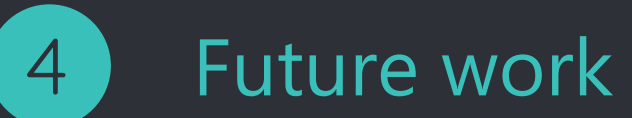

#### Future work

#### ◦ Support for more mac\_apt analysis results

- **Analysis results with timestamp**
- Analysis results showing timestamps in combination with APFS\_Volumes\_xxxx.db

### ◦ Ongoing investigation of Unified Logs

- **E** Application Execution
- **Program refused to be executed by the system**
- exFAT, NTFS, SMB volume mount
- Optimize the timeline to be generated
	- **Eliminate duplicate events**
	- Expand the scope of events to include cautionary messages.
- Maintenance
	- Will newer versions of macOS still record log messages that ma2tl can recognize?

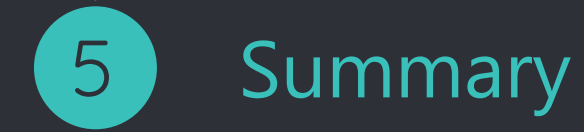

#### **Summary**

- ◦Shared how to create a timeline from mac\_apt analysis results and Unified Logs. ◦Introduced the implementation and function of ma2tl.
	- **EXET** Automatic generation of timeline from mac\_apt analysis results and Unified Logs
	- **More activities can be supported by plugins.**
- ◦ma2tl GitHub repository
	- <https://github.com/mnrkbys/ma2tl>

# **Any questions? Thank you for listening!**

CREDITS for this presentation template and Icons

Special thanks to all the people who made and released these awesome resources for free:

◦ Presentation template by [SlidesCarnival](http://www.slidescarnival.com/)